# **Institute of Actuaries of India**

### **Subject CS1-Actuarial Statistics (Paper B)**

## **March 2022 Examination**

## **INDICATIVE SOLUTION**

#### **Introduction**

The indicative solution has been written by the Examiners with the aim of helping candidates. The solutions given are only indicative. It is realized that there could be other points as valid answers and examiner have given credit for any alternative approach or interpretation which they consider to be reasonable.

#### **Solution 1:**

**i)**  x= c(5,10,15,20,25,30,35,40,45,50,55,60) y=c(15,12,25,23,35,36,33,38,43,45,50,53)  $>$  meanx = mean(x) > meany=mean(y) > meanx [1] 32.5 > meany [1] 34  $> x_s q = x^*x$ > x\_sq [1] 25 100 225 400 625 900 1225 1600 2025 2500 3025 3600  $> y$  sq=y\*y  $> xy=x*y$ > xy [1] 75 120 375 460 875 1080 1155 1520 1935 2250 2750 3180 > sumx\_sq=sum(x\_sq) > sumy\_sq=sum(y\_sq) > sumxy=sum(xy) > sumx\_sq [1] 16250 > sumy\_sq [1] 15760 > sumxy [1] 15775 > Sxx=Sumx\_sq-12\*meanx^2 > Sxx [1] 3575 > Sxy=sumxy-12\*meanx\*meany > Sxy [1] 2515 > Syy=sumy\_sq-12\*meany^2 > Syy [1] 1888 **ii)**

(7)

> beta=Sxy/Sxx > beta [1] 0.7034965

> alpha=meany-beta\*meanx > alpha [1] 11.13636

```
> sigmasq=(1/(12-2))*(Syy-Sxy^2/Sxx)
> sigmasq
[1] 11.87063
```
**iii)**

```
> expectedy=alpha+beta*x
> expectedy
[1] 14.65385 18.17133 21.68881 25.20629 28.72378 32.24126 35.75874 39.27622 42.79371 
46.31119 49.82867 53.34615
```
(1)

(3)

```
iv)
> e=y-alpha-beta*x
> e
[1] 0.3461538 -6.1713287 3.3111888 -2.2062937 6.2762238 3.7587413
[7] -2.7587413 -1.2762238 0.2062937 -1.3111888 0.1713287 -0.3461538
```
> meane=mean(e) > meane [1] -1.702344e-15

> var(e) [1] 10.79148

Mean value of residuals is close to zero as expected as e~N(0,sigma^2)

(Otherwise, "e" could be calculated as e = y-expectedy)

Var of e is slightly lower than sigma square as calculated in part ii – as denominator is not adjusted When denominator of 10 gets used instead of 11 we see that var of residuals = sigma^2 > var(e)\*11/10 [1] 11.87063

(3)

#### **v)** 95% confidence interval for beta

Ho: Beta is zero (i.e. no linear relationship between x and y) H1: Beta is not equal to zero

(Beta\_cap-0)/ sqrt(sigma^2\_cap/ Sxx)  $\sim$  t<sub>10</sub>

We use t distribution with n-2 i.e. 10 degrees of freedom

 $>$  qt(p=0.025, lower.tail = T, df=10) [1] -2.228139 Being symmetric distribution, 97.5% point would be 2.228139 > sqrt(sigmasq/Sxx) [1] 0.0576234

Hence, endpoints of CI would be > end1=beta+sqrt(sigmasq/Sxx)\*qt(p=0.025, lower.tail = T, df=10) > end1 [1] 0.5751036

```
> end2=beta-sqrt(sigmasq/Sxx)*qt(p=0.025, lower.tail = T, df=10)
> end2
[1] 0.8318894
```
Hence 95% Confidence interval for beta is (0.5751, 0.8319)

As confidence interval for beta does not include zero, we can reject null hypothesis (viz. beta=0) and Hence, can conclude that beta is not equal to zero at 5% level.

95% CI for sigma^2

(n-2)sigmacap^2/ sigma^2 ~ Chi sq distribution with 10 degrees of freedom

Tabulated values of Chi square having 10 df can be obtained as > chitenend1=qchisq(df=10, p=0.025) > chitenend2=qchisq(df=10,p=0.975) > chitenend1 [1] 3.246973 > chitenend2 [1] 20.48318

```
End points of CI would be
> sigmasqend1=(12-2)*sigmasq/chitenend1
> sigmasqend2=(12-2)*sigmasq/chitenend2
> sigmasqend1
[1] 36.55907
> sigmasqend2
[1] 5.795307
```
Hence 95% Confidence interval for sigma^2 is (5.795,36.559)

(7)

```
vi)
SS<sub>TOT</sub> = Syy = 1888 (as calculated in part i)
```
 $SS_{REG} = Sxy^2/Sxx$ > ss\_reg=Sxy^2/Sxx > ss\_reg [1] 1769.294

 $SS_{\text{BES}} = SS_{\text{TOT}} - SS_{\text{BEG}}$ 

```
> ss_res=Syy-ss_reg
> ss_res
[1] 118.7063
```
R^2 denotes the % of variability explained by the model  $R^2 = SS_{REG} / (SS_{REG} + SS_{RES})$ 

```
> Rsq = ss_reg/(ss_reg+ss_res)
> Rsq
[1] 0.9371259
```
Model is a good fit as 93.7% of the variability is explained by the model.

```
> adj Rsq = 1-((12-1)/(12-1-1))*(1-Rsq)
> adj_Rsq
[1] 0.9308385
```
Adjusted R^2 (93.08%) is lower than R^2 (93.71%) as adjusted R square penalises for extra predictors and

hence is better suited to assess the adequacy of the model (or for comparison between models) compared to just using R^2 for model comparison as

R^2 cannot decrease on addition of more explanatory variables which can be undesirable (as it may promote too many explanatory variables though not adding significant improvement in the predicted value)

(5)

#### **vii)**

using results from earlier parts mean predicted response is calculated (using regression line equation)

> Emean52=alpha+beta\*52 > Emean52 [1] 47.71818

Expected value of mean predicted response is 47.718 when x=52

varofmean52=((1/12)+(52-meanx)^2/Sxx)\*sigmasq > varofmean52 [1] 2.251822

```
> mean52end1=Emean52+qt(p=0.025, lower.tail = T, df=10)*sqrt(varofmean52)
> mean52end2=Emean52-qt(0.025,lower.tail = T, df=10)*sqrt(varofmean52)
> mean52end1
[1] 44.37462
> mean52end2
[1] 51.06174
```
Hence 95% confidence interval for the mean predicted response is (44.3746,51.0617)

(4) **[30 Marks]**

#### **Solution 2:**

**i)** library(dplyr)

> str(policydata) 'data.frame': 650 obs. of 4 variables: \$ Policy : int 1 2 3 4 5 6 7 8 9 10 ... \$ Claim : int 00021000000... \$ Cust\_Exp: chr "SA" "SA" "SA" "DS" ... \$ Amount : int 000 52601 56174 00000 ... > > #a > table(policydata\$Claim) 0 1 2 3

```
458 149 36 7
```
(2)

```
> #Alternative, if dplyr installed
```
> #count(policydata,Claim)

```
> print("458 Policies don't have any claim")
```
[1] "458 Policies don't have any claim"

#### **ii)**

> hist(policydata\$Claim)

> #poisson and negative binomial distribution

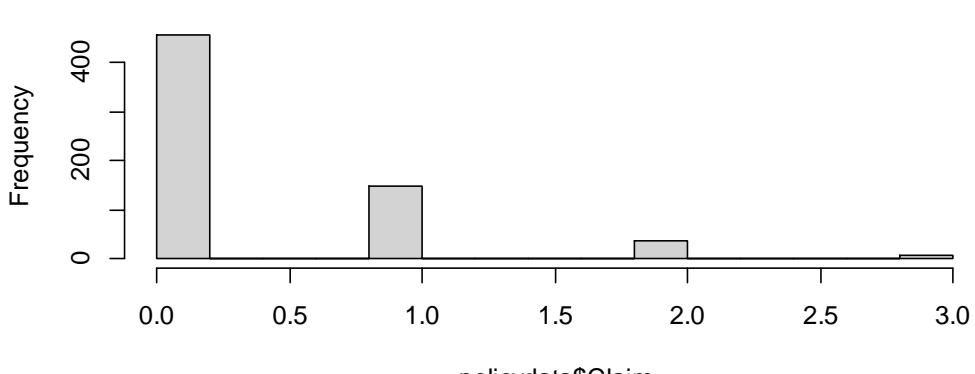

policydata\$Claim

**Histogram of policydata\$Claim**

(2)

#### **iii)**

> poisson.test(x=sum(policydata\$Claim),T=length(policydata\$Policy))

#### Exact Poisson test

data: sum(policydata\$Claim) time base: length(policydata\$Policy) number of events = 242, time base = 650, p-value < 2.2e-16 alternative hypothesis: true event rate is not equal to 1 95 percent confidence interval: 0.3268739 0.4222903 sample estimates: event rate 0.3723077 > #0.35 is more suitable value of parameter since it lies between confidence interval.

(3)

**iv)**

- > lx=log(policydata\$Amount[policydata\$Amount>0])
- > #Alternative, if dplyr installed
- > #lx=log(filter(policydata,Amount >0)\$Amount)

> mean(lx) [1] 9.835205 > median(lx) [1] 9.774659  $>$  sd(lx) $^{\wedge}2$ [1] 3.425705

(4)

> qqline(lx)

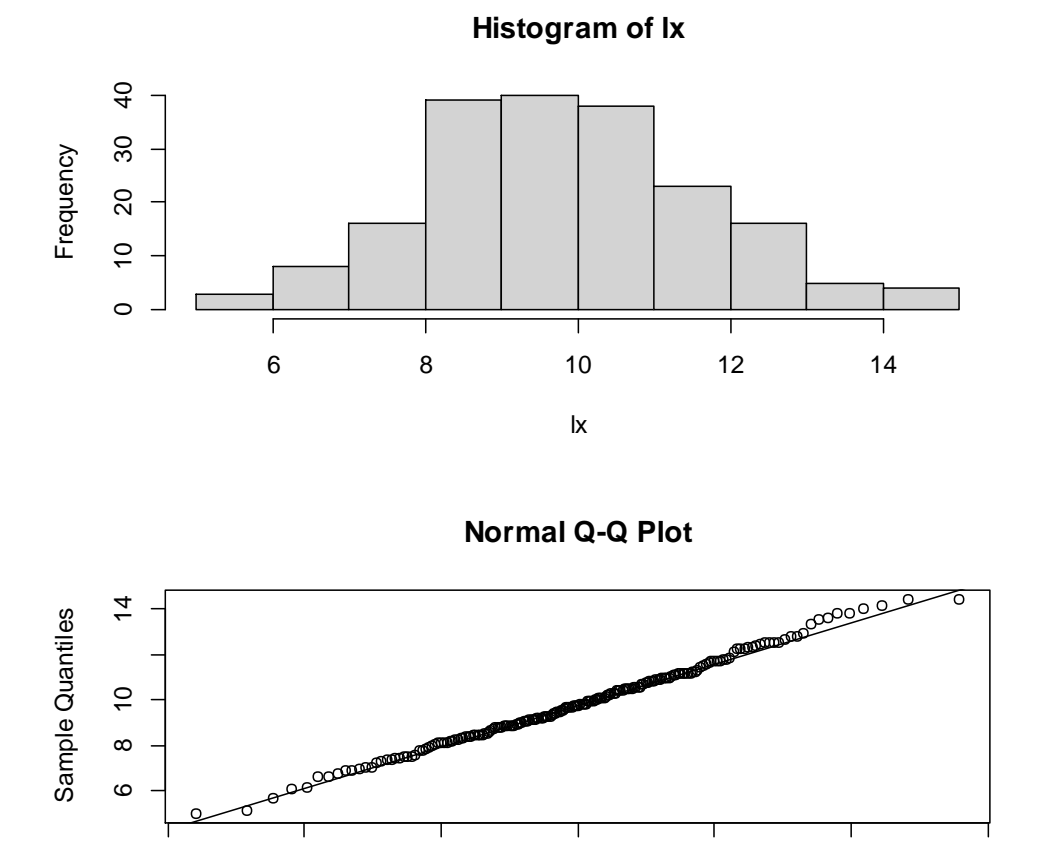

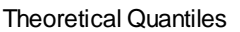

-3 -2 -1 0 1 2 3

**vi)**

> # From Histogram and QQPlot it seems log amount closely follows normal distribution.

> # To add, the mean and median are very close indicating symmtery. One of the characterstics of Z.

> # Hence,Claim amount might be following log normal distribution.

(3)

(3)

**vii)**

> #Null Hypothesis : mu = 10 , alternate hypothesis mu >10 > t.test(lx,mu=10,alternative="greater", conf.level = .9)

#### One Sample t-test

data: lx t = -1.2337, df = 191, p-value = 0.8906 alternative hypothesis: true mean is greater than 10 90 percent confidence interval: 9.663428 Inf sample estimates: mean of x

9.835205

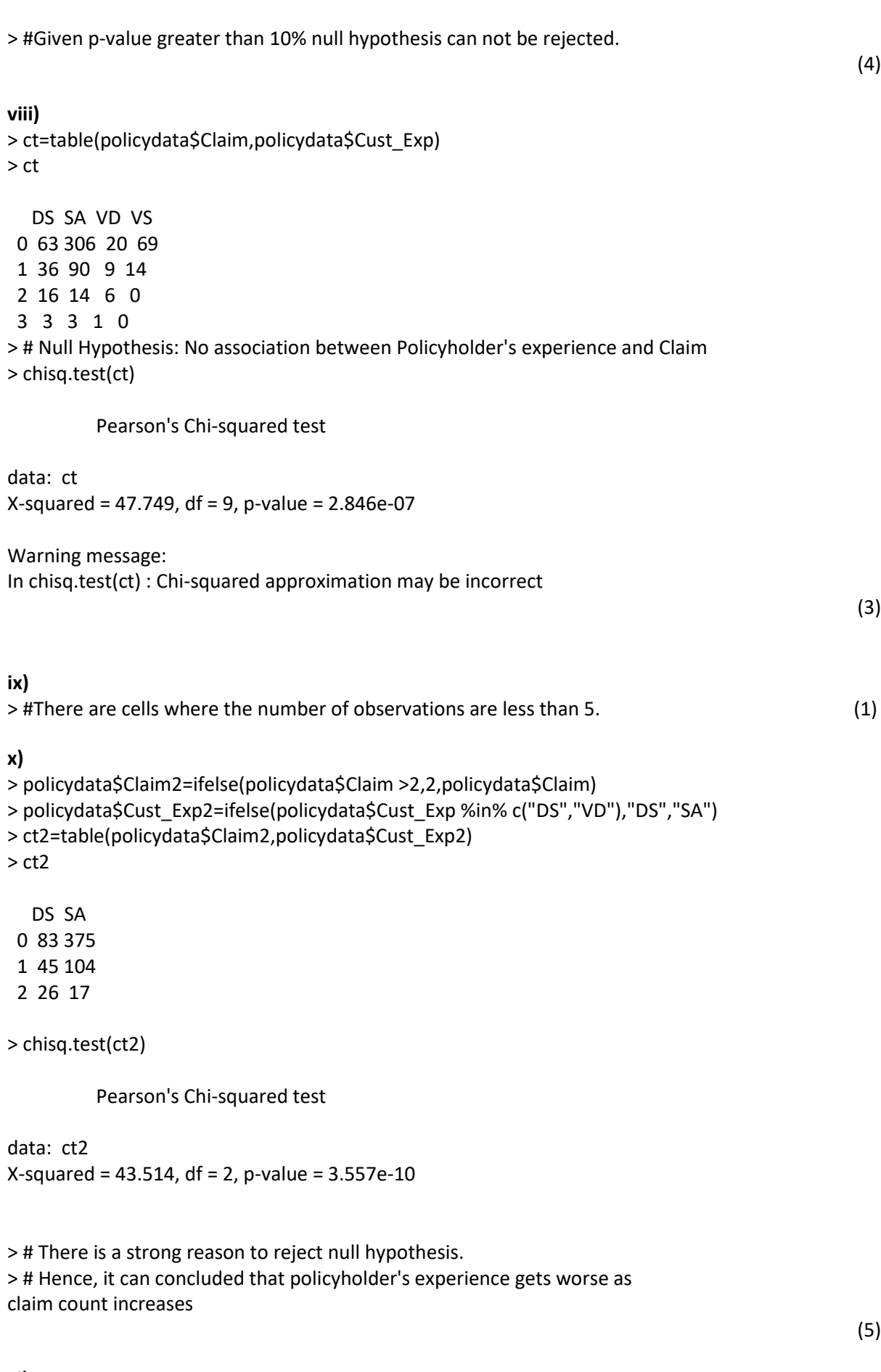

**xi)** > summary(policydata\$Amount)

```
 Min. 1st Qu. Median Mean 3rd Qu. Max. 
    0 0 0 29501 3232 1848069 
> policydata$large= ifelse(policydata$Amount >100000,1,0)
> x = sum(policydata$large)
```

```
> n = length(policydata$Amount[policydata$Amount>0])
```
- > #Alternative, if dplyr installed
- > #n = length(filter(policydata,Amount >0)\$Amount)

```
> binom.test(x,n)
```
Exact binomial test

data: x and n number of successes = 35, number of trials = 192, p-value < 2.2e-16 alternative hypothesis: true probability of success is not equal to 0.5 95 percent confidence interval: 0.1303796 0.2442928 sample estimates: probability of success 0.1822917

>

> # Since upper bound of c.i is less that .25, it is unlikely that more that > #25% claims are large

**Solution 3:**

#### **# Sample mean and variance**

Motorclaim = read.csv("Motorclaim.CSV") Mean Claim<-mean(Motorclaim\$CLAIM) Var\_Claim<-var(Motorclaim\$CLAIM)

#### **i)**

#### **# Method of moments estimate**

#### **# Normal Distribution**

Normal\_mu <- Mean\_Claim Normal\_sigma <- sqrt(Var\_Claim)

Normal\_mu [1] 6357.314

Normal\_sigma [1] 6986.523

#### **# Log Normal Distribution**

LogNormal\_sigma<- sqrt(log(1+Var\_Claim/Mean\_Claim^2)) LogNormal\_mu<-log(Mean\_Claim)-LogNormal\_sigma^2/2

(5) **[35 Marks]** LogNormal\_sigma [1] 0.8899276

LogNormal\_mu [1] 8.361376

#### **# Exponential Distribution**

Exp\_lamda <- 1/Mean\_Claim

Exp\_lamda [1] 0.0001572991

#### **# Gamma Distribution**

Gamma\_lamda<-Mean\_Claim/Var\_Claim Gamma\_alpha<-Gamma\_lamda\*Mean\_Claim

Gamma\_lamda [1] 0.0001302421

Gamma\_alpha [1] 0.82799

#### **ii) # Histogram**

hist(Motorclaim\$CLAIM,breaks = 35,freq = FALSE)

#### **#Superimpose Normal distribution**

curve(dnorm(x,mean = Normal\_mu,sd = Normal\_sigma),from = min(Motorclaim\$CLAIM), to = max(Motorclaim\$CLAIM), add = TRUE, col= "blue")

#### **#Superimpose Log Normal distribution**

curve(dlnorm(x,meanlog = LogNormal\_mu,sdlog = LogNormal\_sigma),from = min(Motorclaim\$CLAIM), to = max(Motorclaim\$CLAIM), add = TRUE, col= "green")

#### **#Superimpose Exponential distribution**

curve(dexp(x,rate = Exp\_lamda),from = min(Motorclaim\$CLAIM), to = max(Motorclaim\$CLAIM), add  $=$  TRUE, col= "red")

#### **#Superimpose Gamma distribution**

curve(dgamma(x,shape = Gamma\_alpha,rate = Gamma\_lamda),from = min(Motorclaim\$CLAIM), to = max(Motorclaim\$CLAIM), add = TRUE, col= "yellow")

legend("topright",legend = c("Normal", "Lognormal", "Exponential", "Gamma"),lty = 1, col = c("blue","green","red","yellow"))

(8)

 $(8)$ 

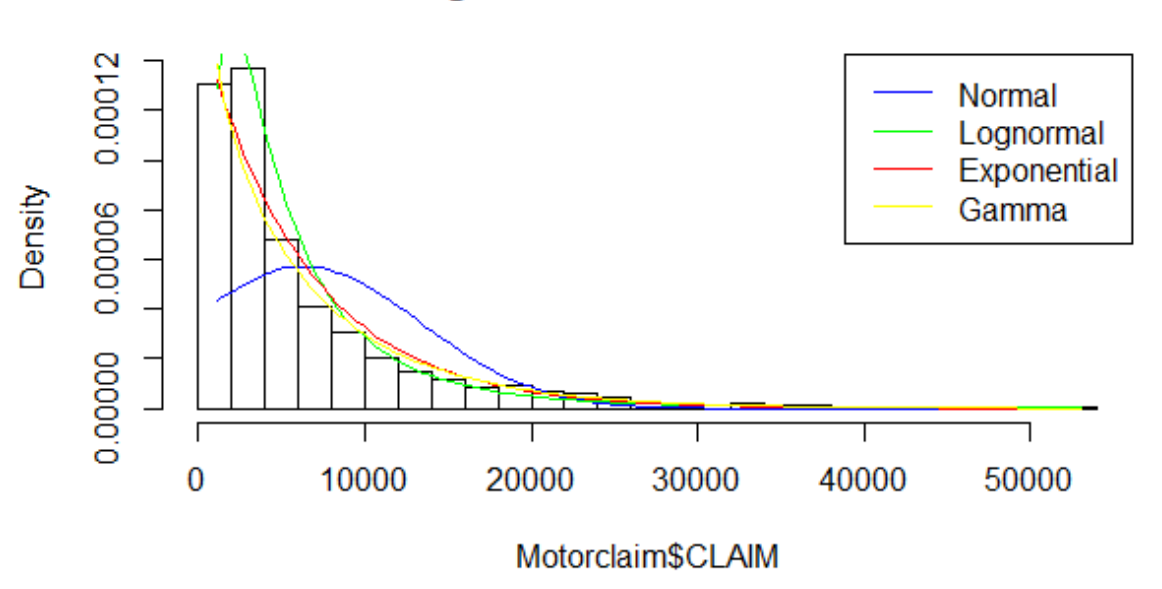

(8)

#### **Histogram of Motorclaim\$CLAIM**

**iii)**

#### **# Quantiles**

#### **# Actual Claim Data**

quantile(Motorclaim\$CLAIM,c(0.05,0.25,0.5,0.75,0.95))

 5% 25% 50% 75% 95% 1324.561 1934.876 3631.070 7870.028 21246.913

#### **# Normal Distribution**

qnorm(c(0.05,0.25,0.5,0.75,0.95),mean = Normal\_mu,sd = Normal\_sigma)

[1] -5134.494 1644.976 6357.314 11069.653 17849.123

#### **# Log Normal Distribution**

qlnorm(c(0.05,0.25,0.5,0.75,0.95),meanlog = LogNormal\_mu,sdlog = LogNormal\_sigma)

[1] 989.8714 2347.5526 4278.5767 7798.0014 18493.5327

#### **# Exponential Distribution**

qexp(c(0.05,0.25,0.5,0.75,0.95),rate = Exp\_lamda)

[1] 326.0876 1828.8853 4406.5544 8813.1089 19044.8114

#### **# Gamma Distribution**

qgamma $(c(0.05, 0.25, 0.5, 0.75, 0.95)$ , shape = Gamma\_alpha,rate = Gamma\_lamda)

[1] 193.6261 1479.4200 4053.4299 8797.0450 20369.6614

(5)

**iv)** From the histogram and superimposed plots it is clear that normal distribution is not good fit to the data.

The other three plots are getting superimposed more or less similar to the data. From the quantiles it is observed that lower value( $5<sup>th</sup>$  percentile) of lognormal is closed to actual value and higher values(95th percentile) of gamma distribution is closed to actual value

The best fitting distribution among Lognormal, exponential & Gamma can not be decided basis of observations from (ii) & (iii). Further statistical tests need to be carried out to confirm best fit

(4)

(2)

# Simulation from Gamma distribution

set.seed(2022) Sim\_samples <- rgamma(20000,Gamma\_alpha,Gamma\_lamda)

head(Sim\_samples,10)

[1] 9505.735311 1376.831631 458.302589 3189.065594 5.340363 5821.017458 [7] 11122.004509 5372.490004 43002.362493 3557.086406

#### **vi)**

**v)**

# Generating 700 random samples of size 400 and computing sample means

```
means<-c()
set.seed(2022)
for (i in 1:700){
selected data point<-sample(1:20000,400,FALSE)
random_sample<- Sim_samples[selected_data_point]
sample_mean<-mean(random_sample)
means<-c(means,sample_mean)
}
```
(5)

**vii)** # Histogram of the sample means hist(means,breaks = 40)

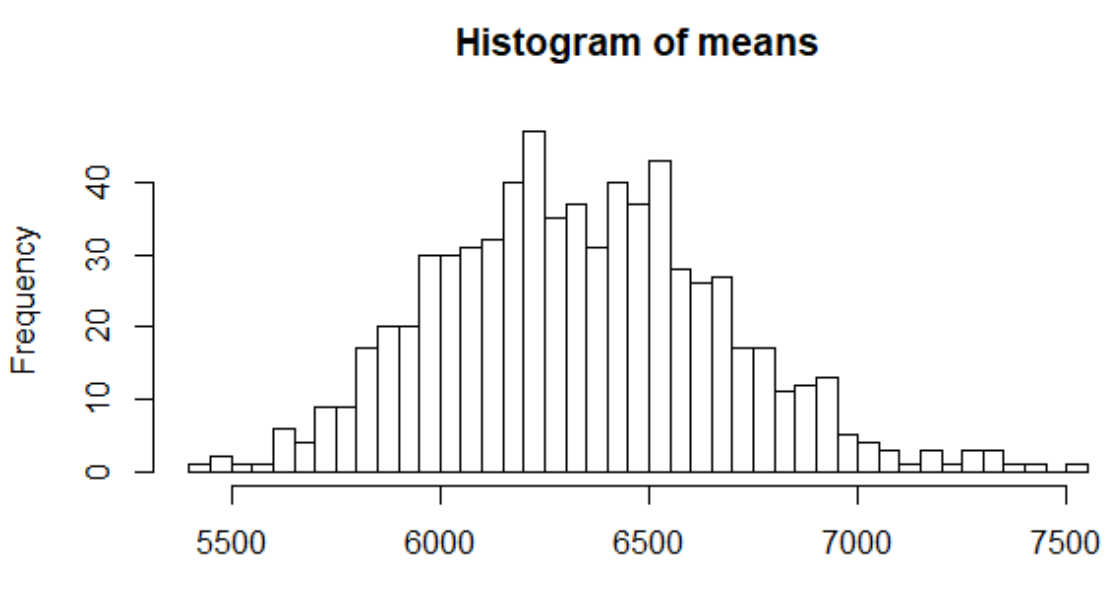

means

Comment:

The distribution of sample means tend to follow normal distribution however the actual data comes from gamma distribution. Central Limit Theorem states that the sample means tend to follow normal distribution as the sample size increases. The distribution of sample means will be closer to normal distribution by increasing the sample size from its current level of 400.

> $(3)$ **[35 Marks]**

\*\*\*\*\*\*\*\*\*\*\*\*\*\*\*\*\*\*\*\*\*\*\*\*\*\*\*